## **Versand eines Newsletters**

Nachdem Sie nun eine Newsletterausgabe erstellt haben und die Kennzeichnung 'versandfertig' vorgenommen haben wechseln Sie in das Menü **New sletter-Redaktion --> Newsletterversand**. Hier erscheint dann der soeben erstellte Newsletter. Sie haben nun die Möglichkeit diesen Newsletter sofort zu versenden oder eine Versandzeit in der Zukunft anzugeben. Beide Funktionen finden Sie in der letzten Spalte der Übersichtstabelle.

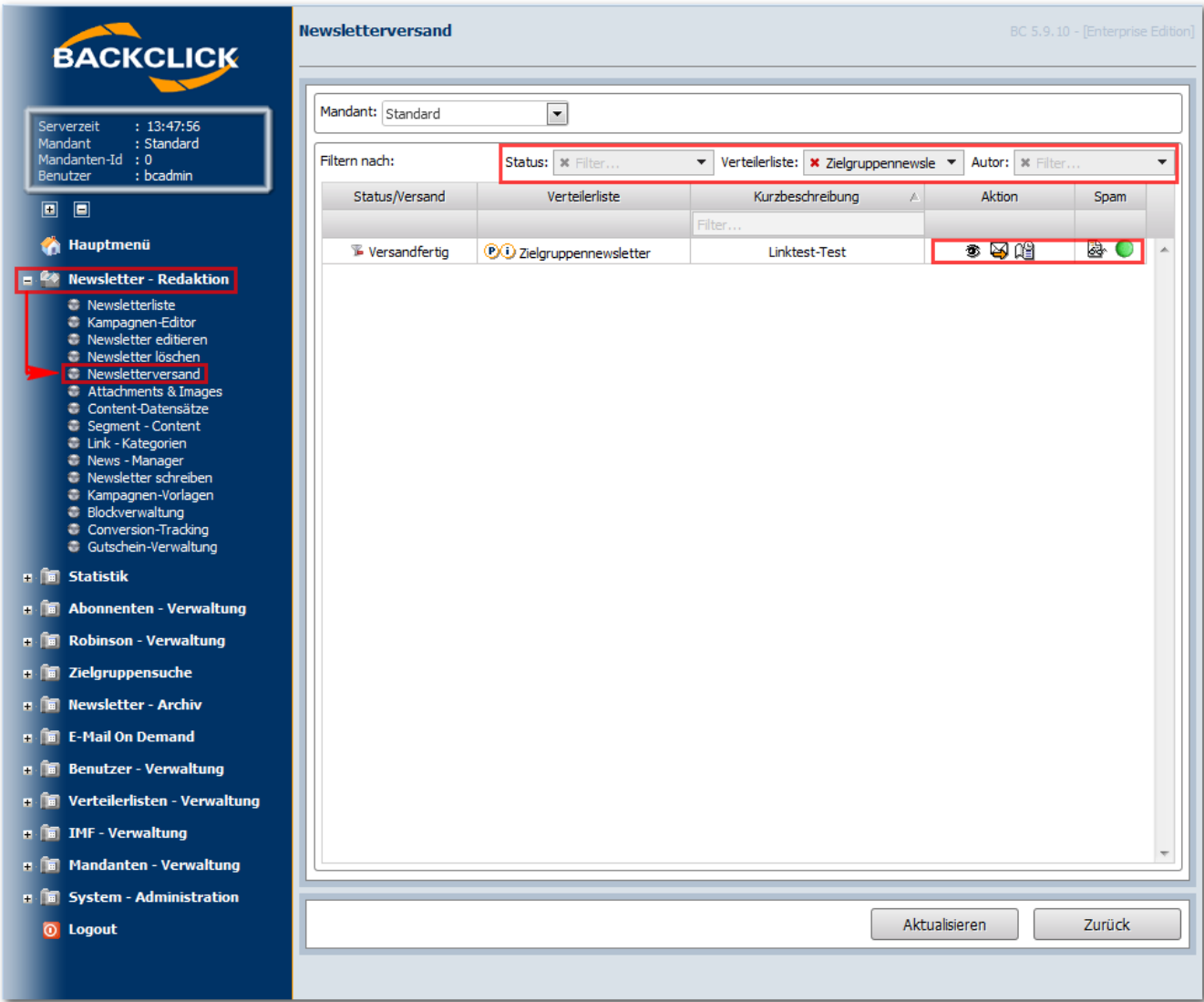

Abb. 3.7.1 - Newsletterversand

Zum sofort versenden klicken Sie auf den **-S**-Button. Anschließend wird in einer Sicherheitsstufe nochmals die Absicht zum 'Sofortversand' überprüft. Bitte bestätigen Sie auch diese Abfrage mit "Ja". Sollten Sie hier keine Bestätigung geben (klick auf "Nein"), wird der 'Sofortversand' des Newsletters beendet.

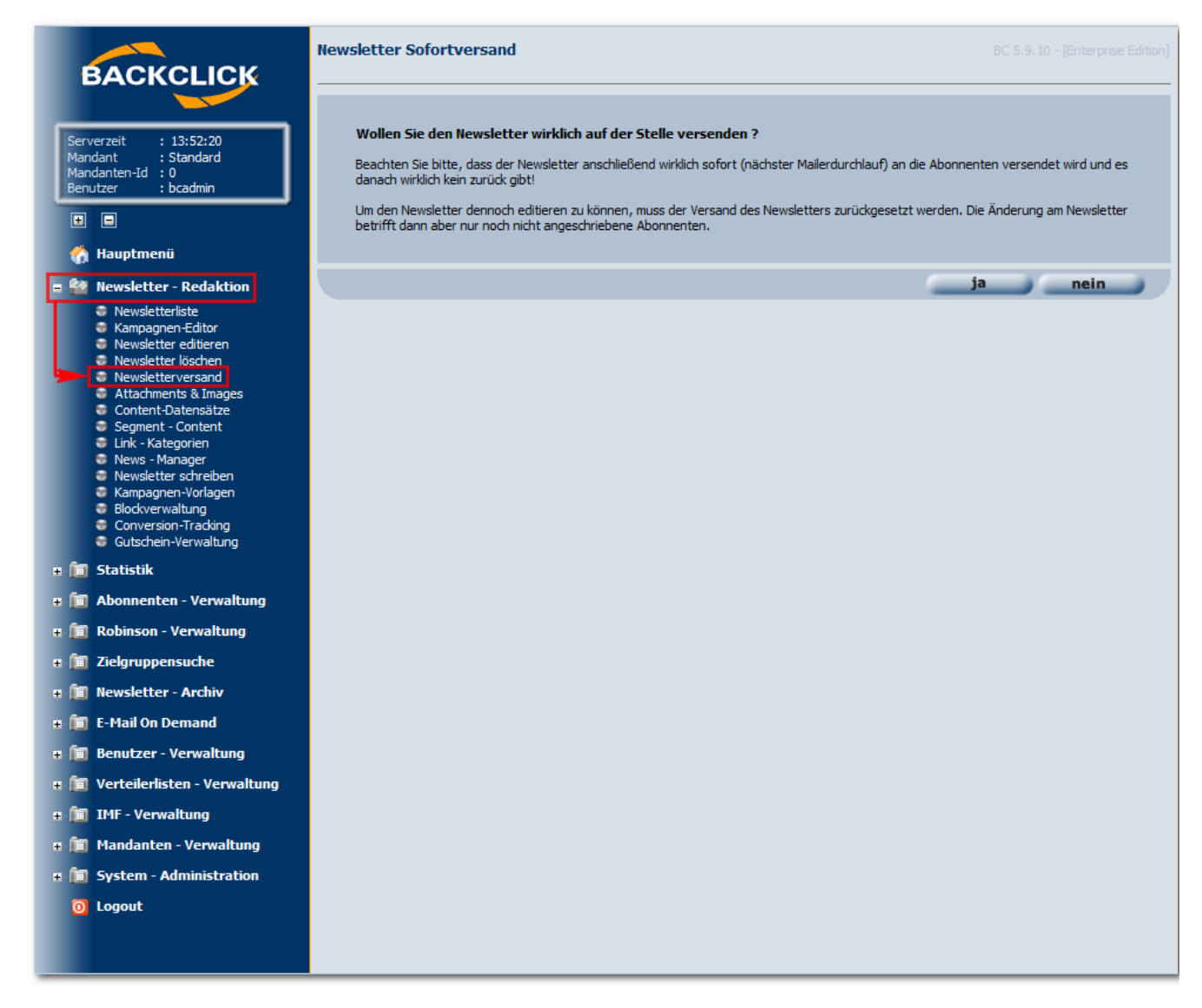

Abb. 3.7.2 - Newsletter-Sofortversand

Zum zeitgesteuerten Versand klicken Sie bitte auf den **AE-**Button. Es öffnet sich eine Abfrageseite, in der Sie die Versandzeit einstellen können. Bestätigen Sie hier die Eingabe duch Klicken auf den Button "speichern".

| <b>BACKCLICK</b>                                                                                                    | Versanddatum eingeben                                                                                                    | BC 5.9.10 - [Enterprise Edition] |
|----------------------------------------------------------------------------------------------------|----------------------------------------------------------------------------------------------------|----------------------------------|
| : 13:55:02<br>Serverzeit<br>Mandant<br>: Standard                                                                                                    | Wählen Sie hier das Versanddatum für den angewählten Newsletter. Bitte geben Sie ein Datum in der Zukunft ein.<br>Aktuell gibt es kein festgelegtes Versanddatum.                                      |                                  |
| Mandanten-Id : 0<br>: bcadmin<br>Benutzer                                                                                                    |                                                                                                    |                                  |
| ▣<br>▣                                                                                                    | Die aktuelle Uhrzeit/Datum auf dem Versandserver ist: 15.09.2014 - 13:55 Uhr                                                                                                    |                                  |
| Hauptmenü<br>A                                                                                                    | Je nachdem, wo der Newsletterserver steht und wer diese Zeit einstellt, kann diese von der realen Uhrzeit (oder der Uhrzeit Ihrer Zeitzone)<br>abweichen.                                              |                                  |
| <b>24 Newsletter - Redaktion</b><br>Е                                                                                                    |                                                                                                    |                                  |
| <b>C</b> Newsletterliste<br>C Kampagnen-Editor<br>to Newsletter editieren<br>Newsletter löschen<br>C Newsletterversand<br>Attachments & Images                                       | Legen Sie nun eine neue Versandtzeit in der Zukunft fest.<br><b>Monat</b><br>Jahr<br>Tag<br>h.<br>$13$ $\bullet$<br>$15$ $\rightarrow$<br>September $\vert \mathbf{v} \vert$<br>$2014$ $\triangledown$ | m<br>$55$ $\rightarrow$          |
| Content-Datensätze<br>Segment - Content                                                                                                    |                                                                                                    | speichern<br>zurück              |
| <b>C</b> Link - Kategorien<br>Rews - Manager<br><sup>1</sup> Newsletter schreiben<br>C Kampagnen-Vorlagen<br><b>Blockverwaltung</b><br>C Conversion-Tracking<br>Gutschein-Verwaltung |                                                                                                    |                                  |
| <b>n in</b> Statistik                                                                                                    |                                                                                                    |                                  |
| <b>F E</b> Abonnenten - Verwaltung                                                                                                    |                                                                                                    |                                  |
| <b>F B</b> Robinson - Verwaltung                                                                                                    |                                                                                                    |                                  |
| <b>n n</b> Zielgruppensuche                                                                                                    |                                                                                                    |                                  |
| <b>FI III</b> Newsletter - Archiv<br><b>m In</b> E-Mail On Demand                                                                                                    |                                                                                                    |                                  |
| <b># 圖 Benutzer - Verwaltung</b>                                                                                                    |                                                                                                    |                                  |
| <b>F B</b> Verteilerlisten - Verwaltung                                                                                                    |                                                                                                    |                                  |
| $\blacksquare$ $\blacksquare$ IMF - Verwaltung                                                                                                    |                                                                                                    |                                  |
| <b>■ ■ Mandanten - Verwaltung</b>                                                                                                    |                                                                                                    |                                  |
| <b>FI II</b> System - Administration                                                                                                    |                                                                                                    |                                  |
| <b><i>O</i></b> Logout                                                                                                    |                                                                                                    |                                  |
|                                                                                                    |                                                                                                    |                                  |

Abb. 3.7.3 - Newsletterversand zeitgesteuert

Der "zeitgsteuerter Versand" wird dann nach dem Speichern des eingegebenen Datums mit folgender Bestätigung übernommen:

| <b>BACKCLICK</b>                                                                                                    | Versanddatum festgelegt                            | BC 5.9.10 - [Enterprise Edition] |
|----------------------------------------------------------------------------------------------------|----------------------------------------------------|----------------------------------|
| : 13:56:36<br>Serverzeit                                                                                                    | Aktuelles Versanddatum ist: 15.09.2020 - 13:55 Uhr |                                  |
| Mandant<br>: Standard<br>Mandanten-Id : 0<br>Benutzer<br>: bcadmin                                                                                                    |                                                    | zurück                           |
| $\Box$<br>▣<br>Hauptmenü<br>a                                                                                                    |                                                    |                                  |
| <b>Newsletter - Redaktion</b><br>œ,<br>Е<br>C Newsletterliste                                                                                                    |                                                    |                                  |
| C Kampagnen-Editor<br>the Newsletter editieren<br>Newsletter löschen<br>Rewsletterversand<br>Attachments & Images<br>Content-Datensätze<br>Segment - Content<br>C Link - Kategorien<br>Rews - Manager<br>C Newsletter schreiben<br>C Kampagnen-Vorlagen<br><b>Blockverwaltung</b><br>Conversion-Tracking<br>Gutschein-Verwaltung |                                                    |                                  |
| <b>n in</b> Statistik                                                                                                    |                                                    |                                  |
| <b>n a</b> Abonnenten - Verwaltung                                                                                                    |                                                    |                                  |
| <b>n a</b> Robinson - Verwaltung                                                                                                    |                                                    |                                  |
| <b>n in</b> Zielgruppensuche                                                                                                    |                                                    |                                  |
| <b>n In</b> Newsletter - Archiv                                                                                                    |                                                    |                                  |
| <b>n in</b> E-Mail On Demand                                                                                                    |                                                    |                                  |
| <b>n in</b> Benutzer - Verwaltung                                                                                                    |                                                    |                                  |
| <b>FILE</b> Verteilerlisten - Verwaltung                                                                                                    |                                                    |                                  |
| <b>n</b> 面 IMF - Verwaltung                                                                                                    |                                                    |                                  |
| <b>n a</b> Mandanten - Verwaltung                                                                                                    |                                                    |                                  |
| <b>n in</b> System - Administration                                                                                                    |                                                    |                                  |
| <b><i>O</i></b> Logout                                                                                                    |                                                    |                                  |

Abb. 3.7.3.1 - Newsletterversand Bestätigungsabfrage

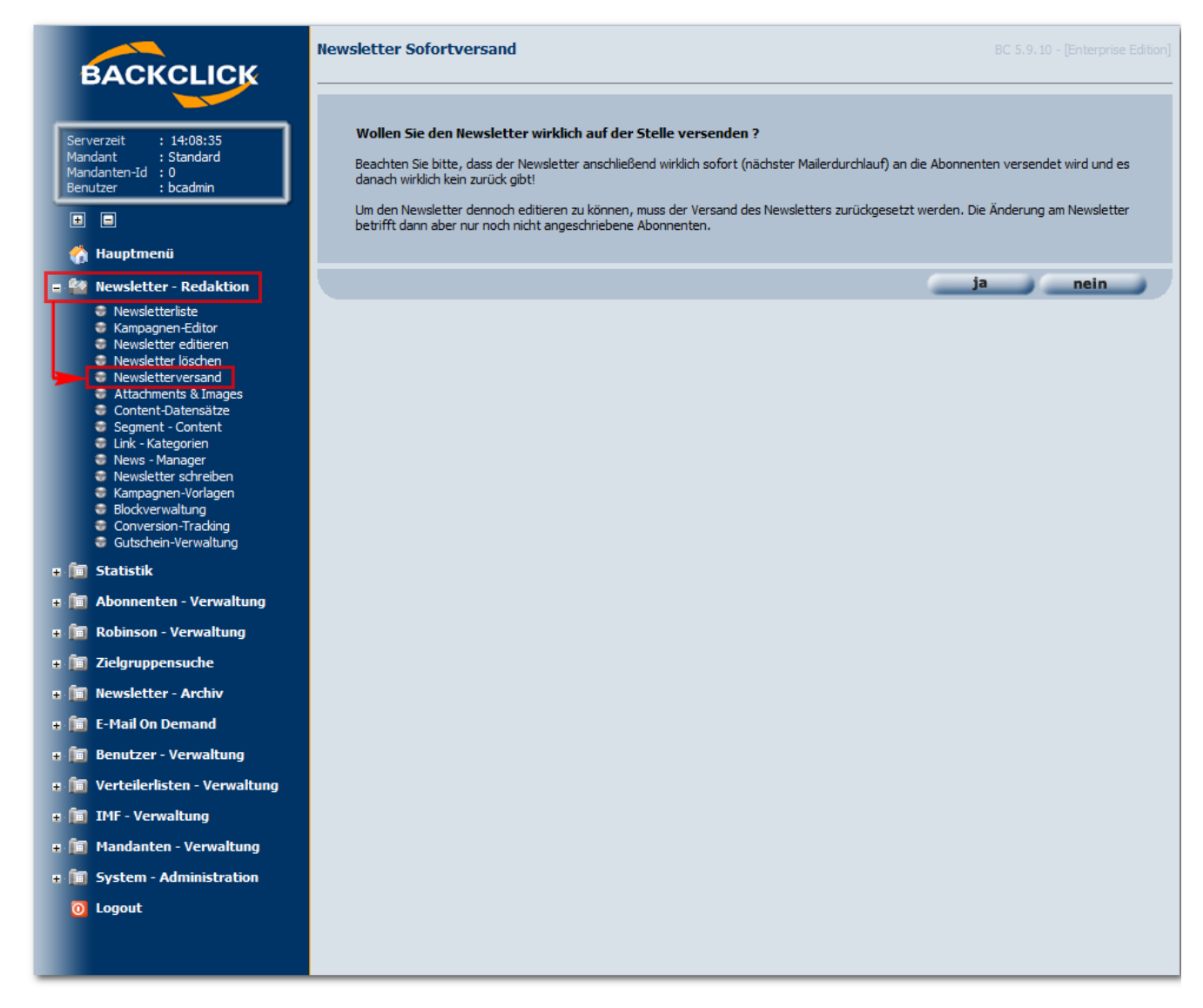

Abb. 3.7.3.2 - Newsletterversand Bestätigung

Nun ist der Newsletter im Versandzyklus und wartet auf die Abarbeitung durch die BACKCLICK-Mailengine.

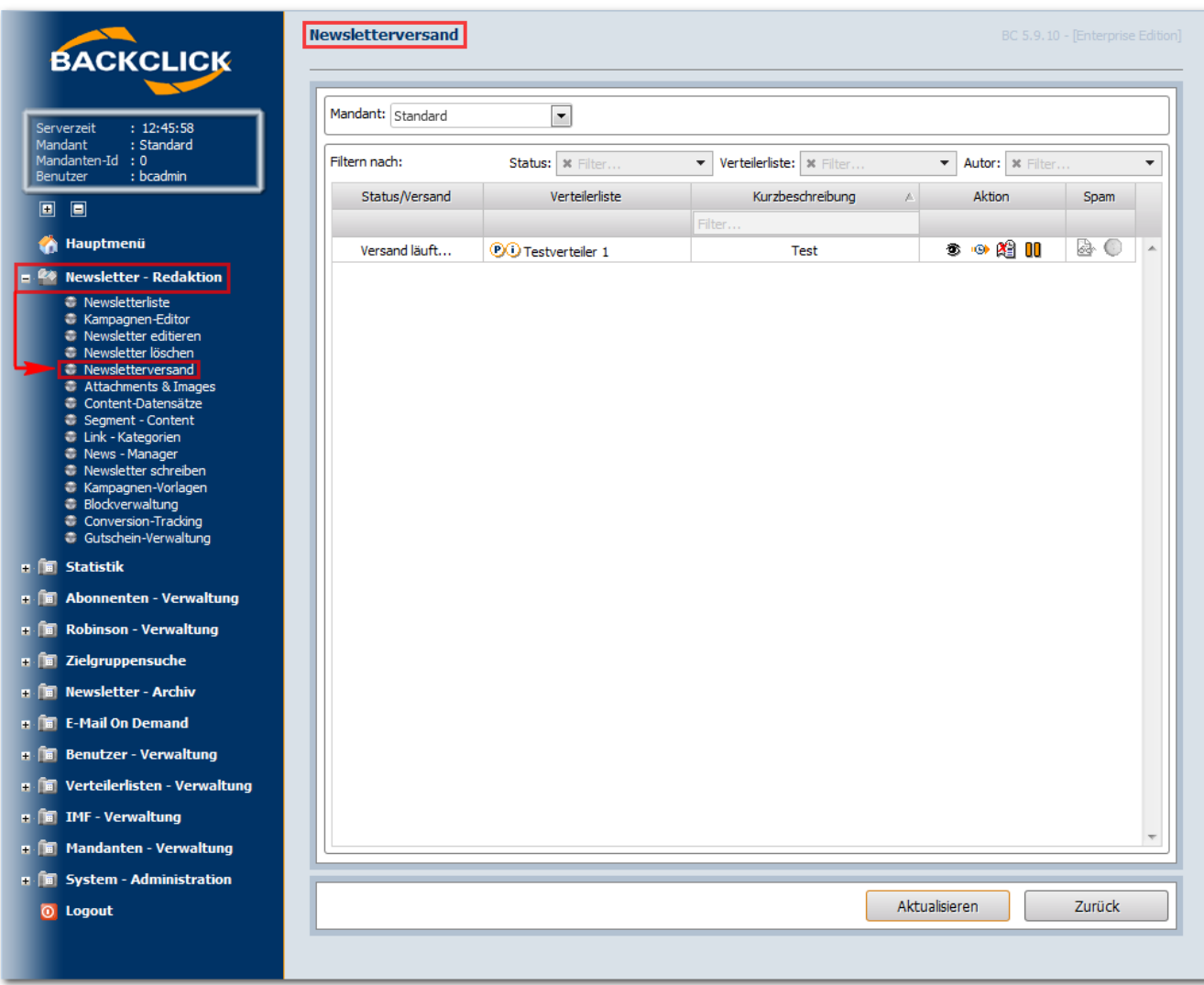

Abb. 3.7.3.3 - Newsletter-Versand läuft

Sollte der Versand schon begonnen haben, erkennen Sie das am geänderten Versandstatus. Hier wird angezeigt "Versand läuft...". Sie können den Versand hier noch abbrechen, indem Sie die Versandzeit löschen. Bitte klicken Sie dazu auf den -Button. Die Versandzeit verschwindet nun und

der Newsletter wird erst einmal nicht mehr versendet und Sie landen wieder in der Übersicht über alle versandbereiten Newsletter.

Der Versand kann auch pausiert werden. Klicken Sie hierzu bitte auf den **UL**-Button. Bitte achten Sie darauf, dass die Pause nicht sofort nach dem Anklicken stattfindet. Die BACKCLICK-Mailengine prüft nur alle 100 versendeten Emails, ob eine Anforderung zum Pausieren vorliegt.

Während und nach dem Versand können Sie sich die Statistik über Versandrate, Fortschritt, Traffic, etc. anschauen. Wechseln Sie dazu in das Menü **Statistik --> Newsletter Statistik**. Dort finden Sie eine Übersicht über alle Verteilerlisten und die jeweils zuletzt versendeten Newsletter. Eine grobe Übersicht mit den Daten Versandstatus, Versandstart/ende und der Versandrate reichen in den meisten Fällen aus. Sollten Sie sich aber die Daten

von zurückliegenden Newslettern anzeigen lassen wollen, klicken Sie bitte auf den BEP-Button in der letzten Spalte der Übersicht.

| <b>f</b> Information                                                                                                    |                                                                                                  |                          |                                                              |               |                |
|----------------------------------------------------------------------------------------------------|--------------------------------------------------------------------------------------------------|--------------------------|--------------------------------------------------------------|---------------|----------------|
| : 14:14:07                                                                                                    | Hier finden Sie einen Überblick über die zuletzt versendeten Newsletter der Verteilerlisten.     |                          |                                                              |               |                |
| : Standard<br>Mandanten-Id : 0<br>Mandant: Standard                                                                                     | $\blacktriangledown$                                                                             |                          |                                                              |               |                |
| : bcadmin                                                                                                    |                                                                                                  |                          |                                                              |               |                |
| Verteilerliste                                                                                                    | Versandfortschritt                                                                               | Versand - Start $\nabla$ | Versand - Ende                                               | Versandrate   | <b>Details</b> |
| Filter<br>Hauptmenü                                                                                                    | Filter                                                                                           | Filter                   | Filter                                                       |               |                |
| Zielgruppennewsletter<br><b>F I</b> Newsletter - Redaktion                                                                              | $100 \% (1 / 1)$                                                                                 |                          | 21.07.2014 - 16:04:37 21.07.2014 - 16:04:20                  | $-211 /$ Std. | d              |
| Test1                                                                                                    | $100 \% (1 / 1)$                                                                                 |                          | 15.07.2014 - 15:11:00 15.07.2014 - 15:11:00                  | 3.600 / Std.  | b              |
| Testverteiler 1<br>Statistik - Übersicht                                                                                                | 100 % (1000 / 1000)                                                                              |                          | 07.05.2014 - 11:32:29 07.05.2014 - 11:32:49 171.428 / Std.   |               | b              |
| DOI-Import<br>Anmelde - Statistiken<br>Abmelde - Statistiken                                                                            | 100 % (227762 / 227762)                                                                          |                          | 07.03.2014 - 09:32:00 07.03.2014 - 09:34:21 1.235.744 / Std. |               | b              |
| C Newsletter - Statistiken                                                                                                    |                                                                                                  |                          |                                                              |               |                |
| <b>Backclick - Statistiken</b>                                                                                                    |                                                                                                  |                          |                                                              |               |                |
| <b>2</b> Zeitraumsuche                                                                                                    |                                                                                                  |                          |                                                              |               |                |
| Abonnenten - Statistik                                                                                                    |                                                                                                  |                          |                                                              |               |                |
|                                                                                                    |                                                                                                  |                          |                                                              |               |                |
| Report - Manager                                                                                                    |                                                                                                  |                          |                                                              |               |                |
|                                                                                                    |                                                                                                  |                          |                                                              |               |                |
|                                                                                                    |                                                                                                  |                          |                                                              |               |                |
|                                                                                                    |                                                                                                  |                          |                                                              |               |                |
|                                                                                                    |                                                                                                  |                          |                                                              |               |                |
| <b>m In</b> Abonnenten - Verwaltung<br><b>田 圃 Robinson - Verwaltung</b><br>m in Zielgruppensuche<br><b>n II</b> Newsletter - Archiv     |                                                                                                  |                          |                                                              |               |                |
|                                                                                                    |                                                                                                  |                          |                                                              |               |                |
|                                                                                                    |                                                                                                  |                          |                                                              |               |                |
|                                                                                                    |                                                                                                  |                          |                                                              |               |                |
| <b>E E-Mail On Demand</b><br><b>n Benutzer</b> - Verwaltung<br><b>F E</b> Verteilerlisten - Verwaltung<br><b>n III</b> IMF - Verwaltung |                                                                                                  |                          |                                                              |               |                |
|                                                                                                    |                                                                                                  |                          |                                                              |               |                |
|                                                                                                    |                                                                                                  |                          |                                                              |               |                |
|                                                                                                    |                                                                                                  |                          |                                                              |               |                |
| <b>n iii</b> Mandanten - Verwaltung<br><b>n in</b> System - Administration                                                              |                                                                                                  |                          |                                                              |               |                |
|                                                                                                    | Die Statistiken sämtlicher, archivierter Newsletters erreichen Sie über den Statistik - Browser. |                          |                                                              |               | 츃              |
|                                                                                                    |                                                                                                  |                          |                                                              |               |                |

Abb. 3.7.4 - Statistik zum Versand